## NB800 Overview

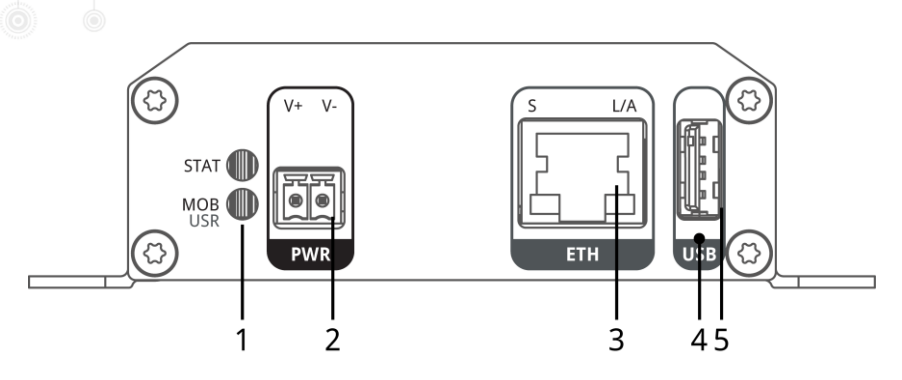

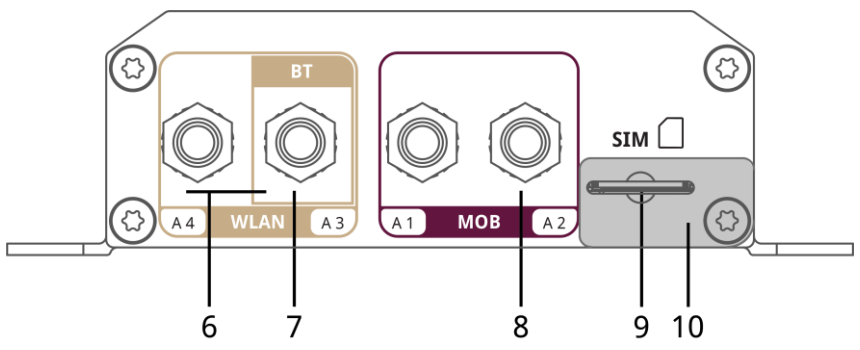

1 LED Status indicators.

- STAT blinking: The device is busy due to startup, software or configuration update.
- STAT on: The device is ready.
- MOB/USR blinking: Wireless link connection is establishing.
- MOB/USR on: Wireless link connection is up.
- MOB/USR off: Wireless link connection is down.

MOB LED is the default for LTE/UMTS links. USR is configurable.

2 Power The router can be powered with an external source with the nominal input voltages  $12<sub>VDC</sub>$  and  $24<sub>VDC</sub>$ .

- 3 Ethernet Connect your router by using the ETH port with your computer to start the configuration. Your router is configured as a DHCP server by default and has the IP address 192.168.1.1. Open this IP in your browser to reach the WEB-GUI.
- 4 Reset button Press at least 3 seconds for reboot and at least 10 second for a factory reset. The start of the factory reset is confirmed by all LEDs lighting up for a second. The button must be released then again.
- 5 USB USB 2.0 host port
- 6 WLAN SMA female connectors for MIMO WLAN antenna. A3 is the main port, A4 is the auxiliary port. If only one WLAN antenna is used, it must be attached to port A3.
- 7 Bluetooth LE SMA female connector (A3) for Bluetooth.
- 8 LTE/UMTS SMA female connectors for LTE/UMTS antennas. A1 is the main, A2 the auxiliary port

9 SIM slot Slot for 1 Micro SIM (3FF). The SIM card slot has a push to insert and push to eject mechanism. Push the SIM card with contacts facing down into the slot until it stays fixed.

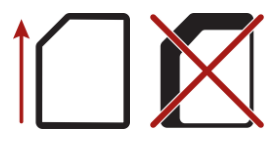

**Caution**: Do not use SIM cards with adaptor. This can damage the SIM card connector.

10 SIM cover Removing the SIM cover: Loosen the screw in the bottom right corner counter-clockwise and flip over the SIM cover until the SIM card holder is completely free.

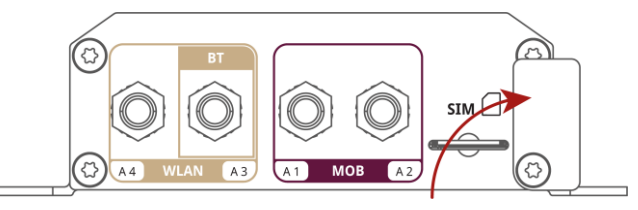

Please close the cover again after inserting the SIM card and tighten the screw again.